## **Cómo montar una unidad remota usando sshfs**

La versión Unix de unidad de red de Windows, usando **sshfs** para montar un directorio remoto en nuestro Linux.

Por ejemplo queremos acceder a ~/localdir en local y hacer modificaciones, pero en realidad el directorio está en un servidor remoto al que tenemos acceso por **ssh**

Vamos a crear un alias en ~/.bash\_aliases

alias mountremote="sshfs -o reconnect -C -o workaround=all -o nonempty -o IdentityFile=~/.ssh/id\_rsa \$USER@hostname:/path/to/dir ~/localdir"

Recargar tu configuración de bash con:

source ~/.bashrc

Invocar el alias:

mountremote

Ahora tienes el directorio remoto en ~/localdir

~~DISCUSSION|Comentarios~~

From: <https://www.juangacovas.info/> - **JuangaCovas.info**

Permanent link: **<https://www.juangacovas.info/doku.php/linux/howtos/sshfs>**

Last update: **10/07/2020 17:38**

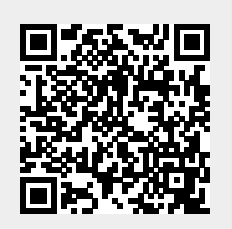